# **Photoshop**

# **Duration - 1** Month

## Images in Photoshop and Image Ready

- File BrowserWelcome Window
- Introduction
- System Requirements
- Image size and resolution
- Scanning Images
- creating new images
- Opening, importing & placing images
- Placing Files

#### ♦ Intro to Tools Selections & Color Models

- Introduction
- Tool Box & Tool Options Bar
- Tools Presets
- Selection Tools & Selection Menu
- Color Models & Modes at a Glance
- Color gamuts
- Adjusting color display for cross-platform variations
- Changing Screen Mode

#### Working with Layers

- What is a layer?
- Blending Modes
- Working with Layers
- Features of Layer Mask and Clipping Path
- Blending Modes
- Features Of An Adjustment layer
- Working with Layer Comps

#### Creating Shapes and Painting

- Introduction
- Painting
- Pen tool
- ♦ Work path

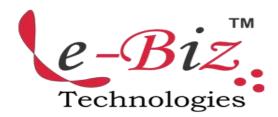

- Drawing
- Painting tools available in Photoshop
- Brush Presets

## ♦ Transforming & Retouching

- Introduction
- Cropping images
- Working with Canvas Size
- Transforming Objects
- Working with Rubber Stamp Tools
- Retouching the Image

## Color & Tonal Adjustments

- Introduction
- Basic Steps for Correcting Images
- Color Corrections
- Using the Gradient map Command in Photoshop

## Sharpening Images

- Introduction
- Understanding Extract Command
- Distorting with Liquify Command
- Pattern Maker
- Filter Gallery
- Filters

# 

- Introduction
- Features of type in Photoshop & Image Ready
- Work Path From Text
- Spell Checker

#### ♦ Animation in Photoshop

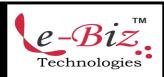